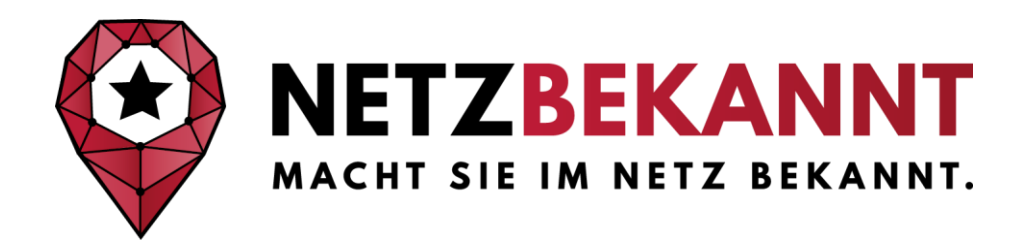

# **Schritt-für-Schritt-Anleitung zur Erstellung & zur Pflege eines Google My Business Eintrags**

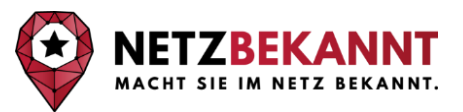

Hier erfahren Sie Schritt-für-Schritt, wie Sie Ihr Profil bei Google My Business einrichten können. Wir gehen ebenfalls auf die nötigen Vorbereitungen ein und Sie erfahren, auf welche Punkte besonders zu achten ist. Und wenn Sie Ihre [auch Ihre Webseite für die lokale Suche optimieren möchten, finden Sie hier](https://www.netzbekannt.de/suchmaschinenoptimierung-seo-selbst-machen/)  eine ausführliche Checkliste [zur lokalen Suchmaschinenoptimierung.](https://www.netzbekannt.de/suchmaschinenoptimierung-seo-selbst-machen/)

## **Vorbereitungen für ein Google My Business Profil:**

**Voraussetzung** ist ein Google-Nutzerkonto. Das Anlegen eines Google Nutzerkontos ist kostenfrei.

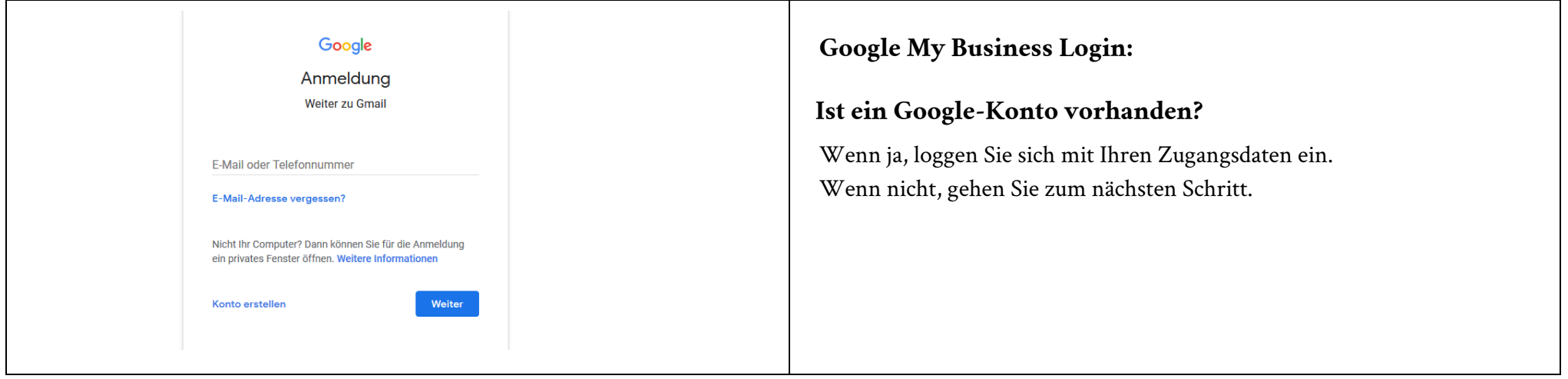

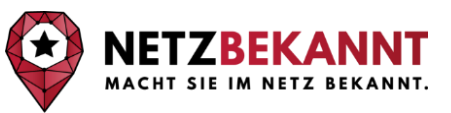

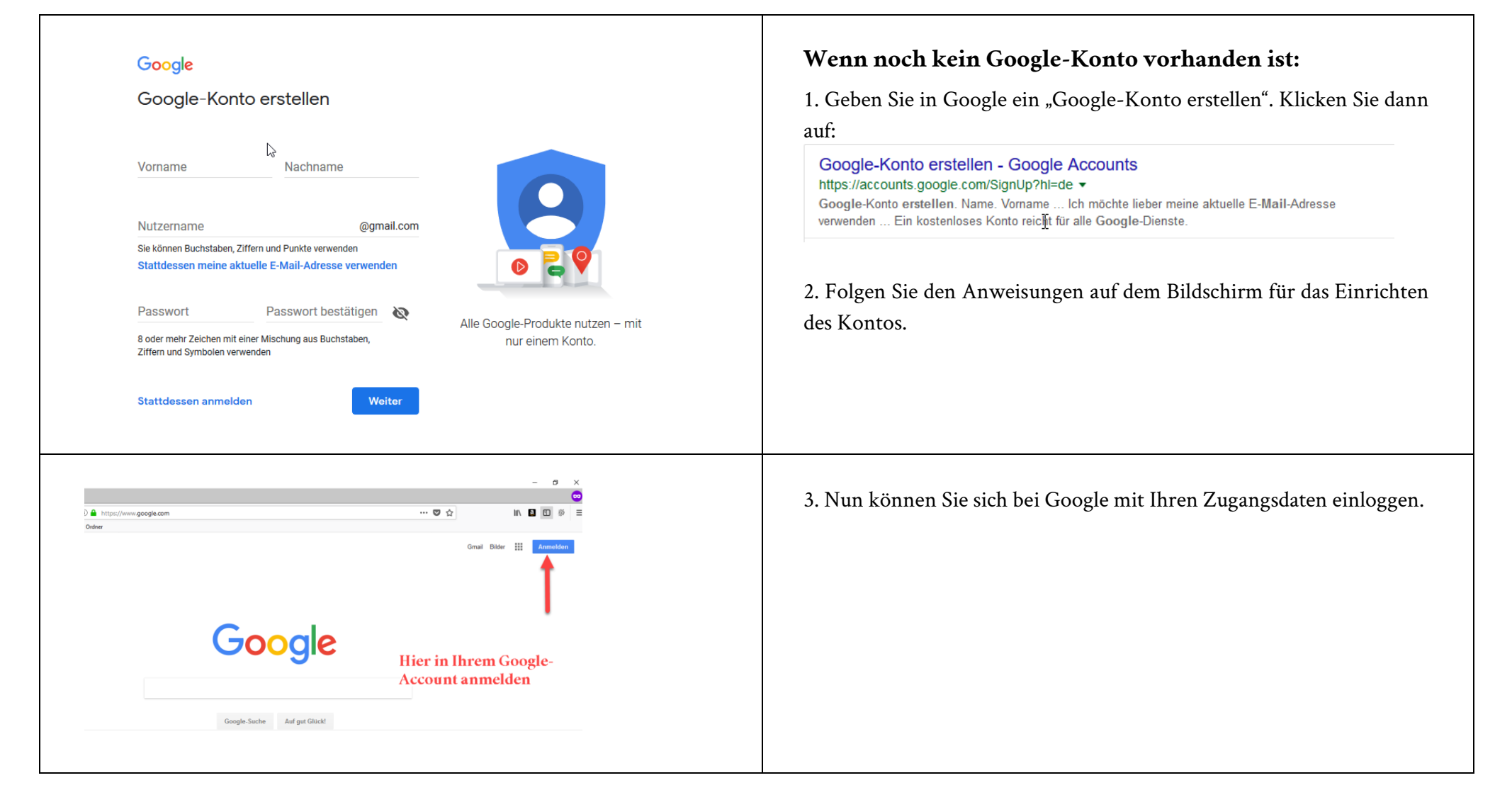

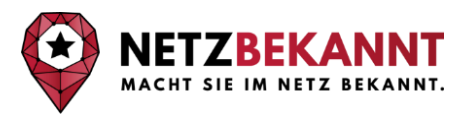

## **Google My Business Profil aufrufen:**

**1. Möglichkeit: Google My Business über Google-Mail aufrufen.**

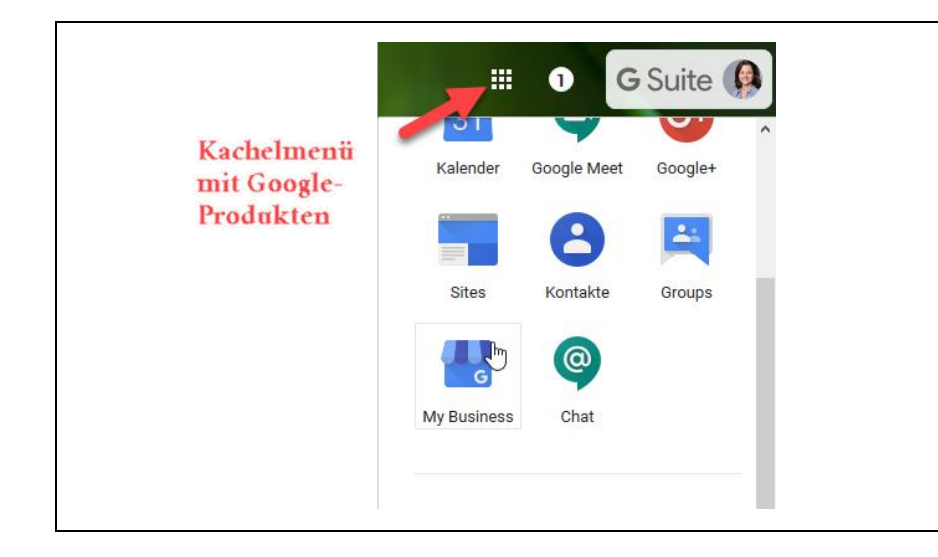

Über das Kachelmenü (oben rechts auf dem Bildschirm – erscheint stets, wenn Sie ein Google-Produkt nutzen und eingeloggt sind) in Ihrem E-Mail-Konto kann Google My Business aufgerufen werden.

Erscheint "Google My Business" nicht direkt auf den ersten Kacheln, dann scrollen Sie weiter nach unten und klicken Sie auf "mehr". Machen Sie das so lange, bis das blaue Google My Business Logo auftaucht und klicken Sie darauf.

**2. Möglichkeit: Google My Business direkt aufrufen.**

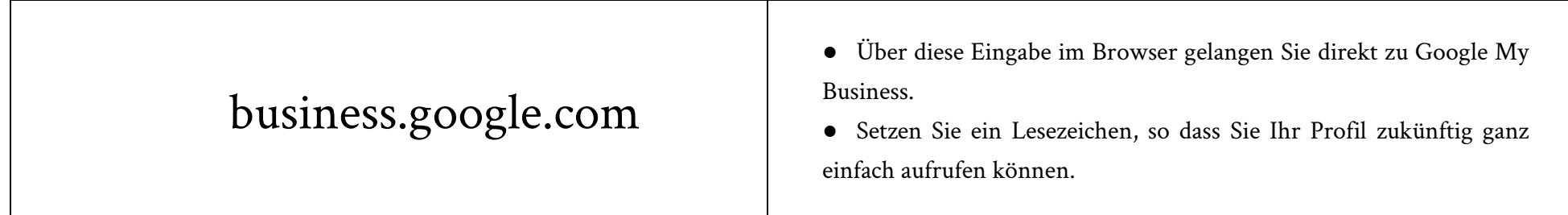

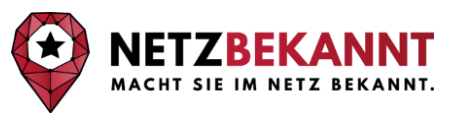

## **Google My Business Profil Ersteinrichtung. Die einzelnen Schritte im Detail:**

**Hintergrund:** Ziel ist es, Ihr Unternehmen mit allen wichtigen Informationen und von der besten Seite zu präsentieren. Bei der Einrichtung des Profils werden diverse Unternehmensdaten abgefragt. Es erwarten Sie diese Fragen:

- *Was macht mein Unternehmen? - Firma und Branche*
- *Was bietet mein Unternehmen an? - Welche Dienstleistungen? Produktsortiment?*
- *Wo ist mein Unternehmen? - Kontaktinformationen und Standort*
- *Wo ist mein Unternehmen tätig? - Einzugsgebiet*
- *Wann ist mein Unternehmen erreichbar? - Terminvereinbarung und Öffnungszeiten*
- *Wie ist mein Unternehmen zu erreichen? - Telefonnummer, E-Mail-Adresse*

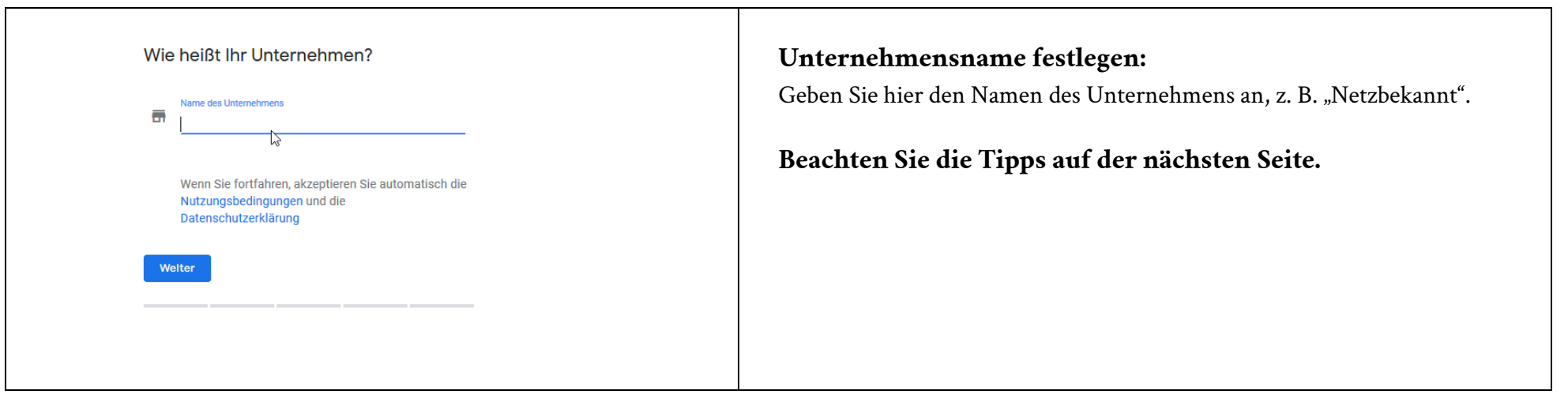

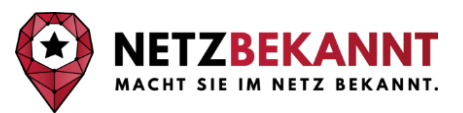

#### **Konkrete Tipps, wie Sie das Eintragen der Unternehmensdaten optimal vornehmen.**

#### Wichtige Informationen zum Eintrag "Unternehmensname".

Der Unternehmensname in Google My Business besteht idealerweise aus zwei Teilen. Das ist erstens der Unternehmensname, wie Du ihn immer verwendest. Zweitens, für die Optimierung der Suchergebnisse, können Sie den Unternehmensnamen erweitern.

#### **Teil 1 des Unternehmensnamens:**

Die Firma / Der Unternehmensname.

#### **Zum Beispiel:**

- ●Auto-Fritz
- ●Bäckerei Krümel
- ●Anwalt Sorglos

#### **Teil 2 des Unternehmensnamens (Keyworderweiterung):**

Ergänzen Sie den Namen um ein relevantes Keyword.

#### **Zum Beispiel:**

- ●Auto-Fritz Fachwerkstatt
- ●Bäckerei Krümel Backwaren
- ●Anwalt Sascha Sorglos Scheidungsanwalt

**! Achtung:** Der **zweite Teil des Unternehmensnamens ist unserer Erfahrung nach nicht geeignet,** wenn es sich bei dem Unternehmen um ein **neu gegründetes Business** handelt. Geben Sie in diesem Fall nur den Unternehmensnamen (Bsp. Auto-Fritz) ein. **Besteht das** 

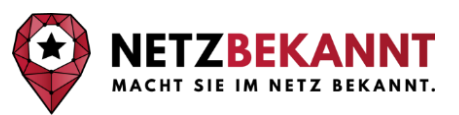

**Unternehmen schon länger** oder soll der **Google My Business Eintrag optimiert werden,** haben Sie **mit dem zweiten Teil des Unternehmensnamens (Keyworderweiterung) eine gute Möglichkeit** dazu.

**Beachten Sie hierbei den Relevanzfaktor von Keywords im Unternehmensnamen / in der Unternehmensbeschreibung:**  Das Keyword, das in die Unternehmensbeschreibung aufgenommen wird, muss relevant genug sein, um das Geschäft oder die Produkte gut zu beschreiben**. Überlegen Sie genau, was wirklich Ihr Kerngebiet ist.** So bekommen Sie Besucher auf Ihre Seite, die Sie auch finden wollen, weil es zu ihrer Suchanfrage passt. Die Personen also, die eine Lösung suchen und mit Hilfe der Suchmaschine Sie, Ihre Produkte oder Dienstleistung als solche Lösung angeboten bekommen.

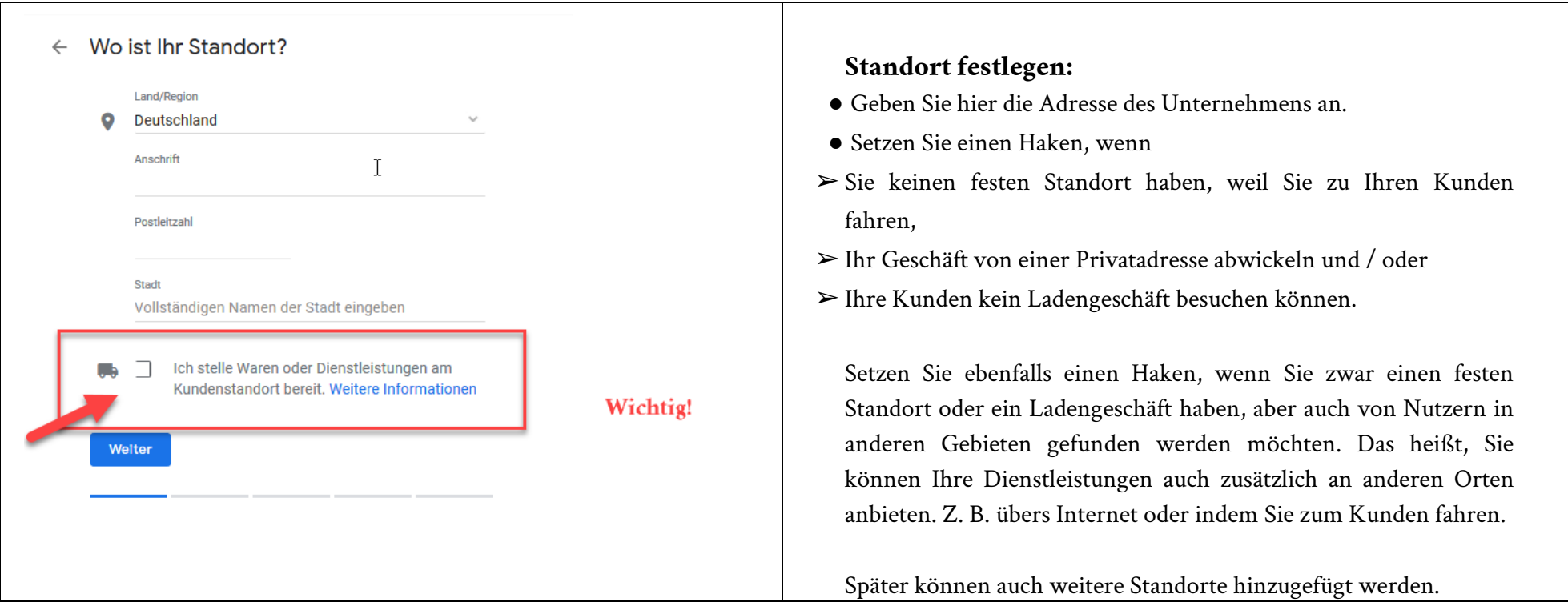

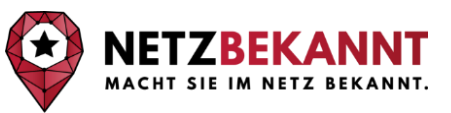

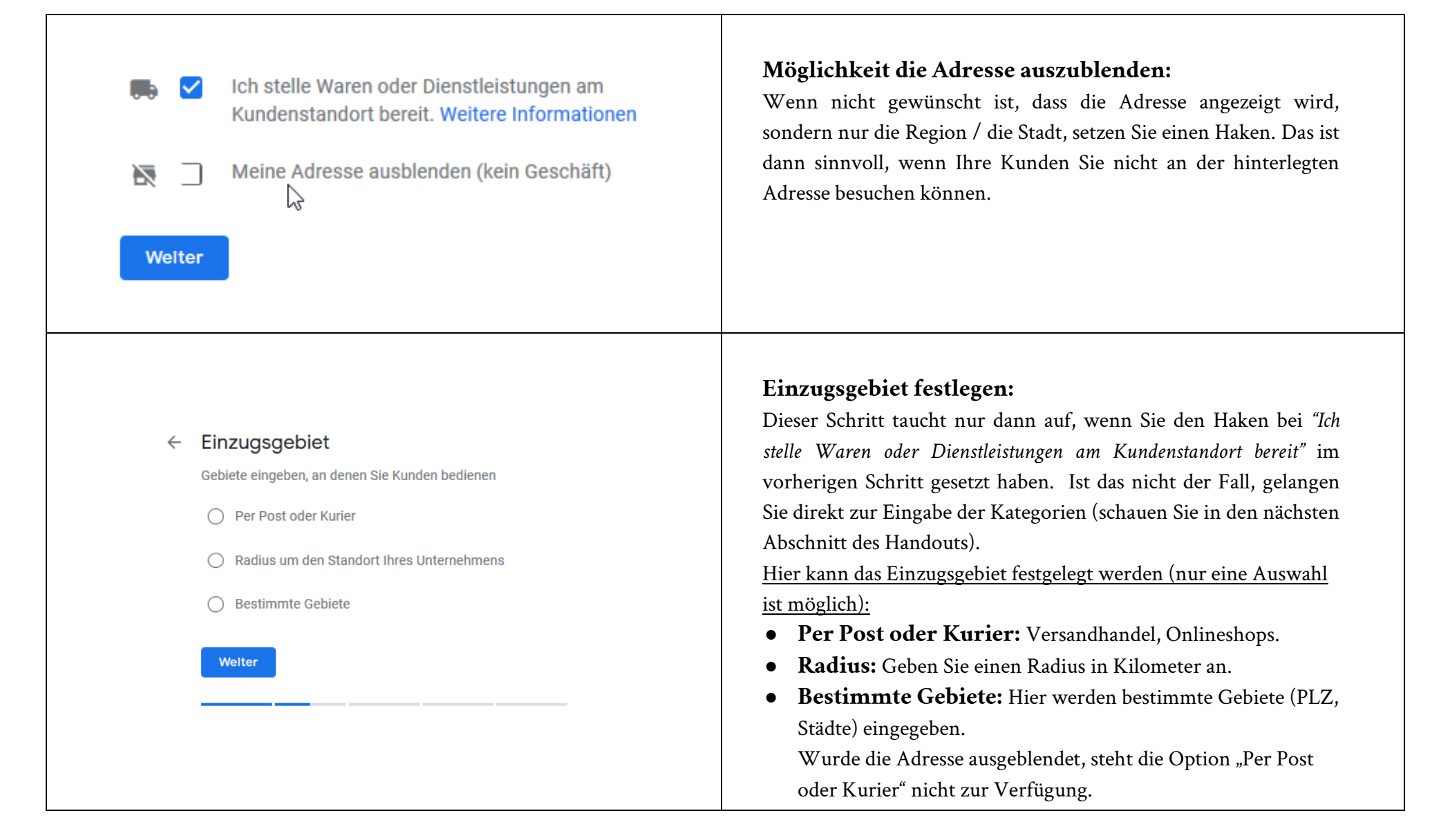

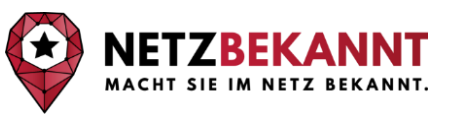

#### ← Kategorie auswählen, die am ehesten auf Ihr Unternehmen zutrifft Wenn Sie diese Angabe machen, können Kunden auf der Suche nach einem Unternehmen wie Ihrem Sie leichter  $\sim$ finden. Weitere Informationen Unternehmenskategorie

Sie können Kategorien später noch ändern oder weitere hinzufügen

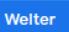

 $\mathsf Q$ 

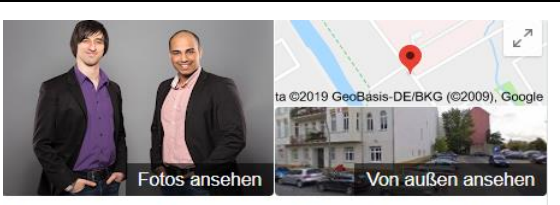

Netzbekannt: Online-Marketing und SEO-Agentur Berlin ★ Website Route 5.0 ★★★★★ 22 Google-Rezensionen Online-Marketing-Unternehmen in Berlin Adresse: Scharnhorststraße 24, 10115 Berlin

Öffnungszeiten: Geöffnet · Schließt um 18:00 · Telefon: 030 12083572 Termine: netzbekannt.de

Änderung vorschlagen

Kennst du diesen Ort? Kurze Fragen beantworten

#### **Primäre Unternehmenskategorie festlegen:**

Legen Sie hier die Kategorie fest, die am besten zu Ihrem Unternehmen passt.

**Wichtig:** Auf jeden Fall alle die Kategorien wählen, welche richtig gut passen. Alles was nur "schwammig" ist und nicht so richtig passt, hat hier keinen Sinn.

### **Tipps, um Kategorien zu definieren: Wie viele Kategorien sollen gewählt werden?**

Die Anzahl der Kategorien ist individuell. Wählen Sie die Kategorien aus, die am besten zum Unternehmen passen. Das können von Fall zu Fall unterschiedlich viele sein.

Mehrere Kategorien können von Vorteil sein. Die Kategorien müssen aber auf jeden Fall passen. Denn sie haben Einfluss auf das Ranking der Webseite in den Suchergebnissen. Wenn nur wenige Kategorien sehr gut zum Unternehmen passen, dann ist das in Ordnung.

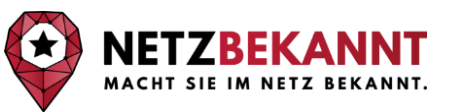

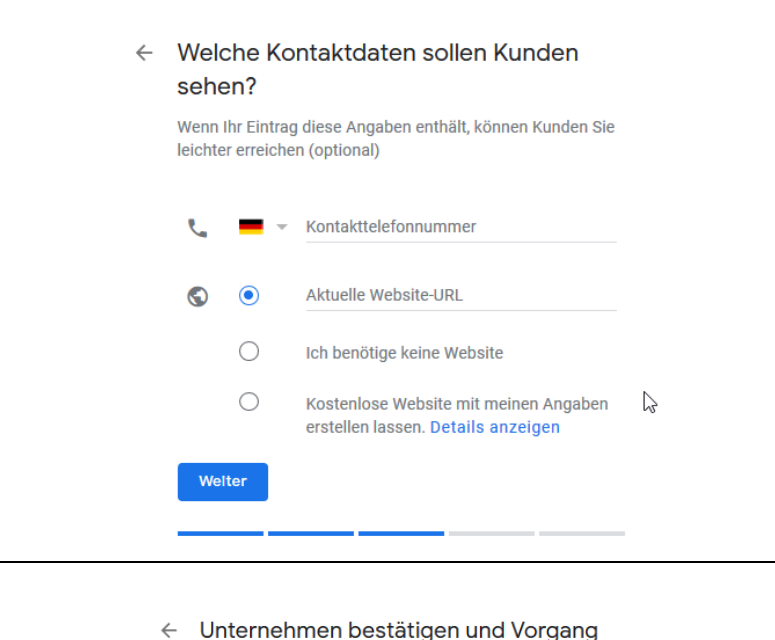

## abschließen

Zur Verwaltung Ihres Eintrags sind Sie berechtigt, wenn Sie Ihre Zugehörigkeit zu diesem Unternehmen bestätigt haben. Dann können Sie:

- ✓ Von Neukunden in der Google-Suche und in Google Maps gefunden werden
- Mit Fotos und Beiträgen für Ihr Unternehmen werben
- ✓ Unternehmensanalysen verfolgen, um Kunden besser zu verstehen
- Rezensionen von Kunden kommentieren

Fertig

### **Kontaktdaten für die Kunden:**

Hier **können** Sie die Telefonnummer und die URL zu Ihrer Website eingeben.

Sollten Sie noch keine eigene Website haben, können Sie an dieser Stelle eine einfache Website über Google my Business erstellen lassen.

#### **Fast geschafft:**

Mit einem Klick auf "Fertig" ist die Ersteinrichtung des Google My Business Accounts abgeschlossen.

Nun folgt die Verifizierung des Unternehmens und danach die weitere Vervollständigung des Profils.

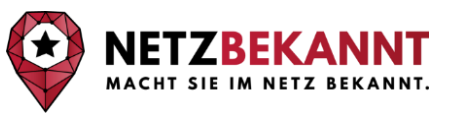

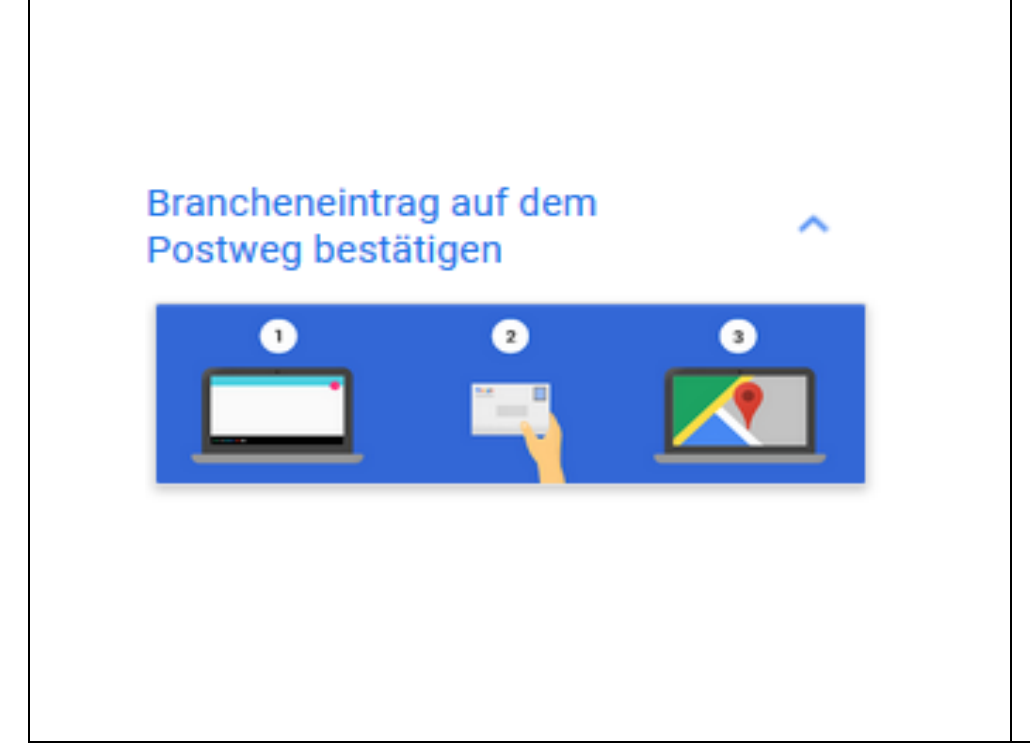

#### **Verifizierung Ihres Unternehmensstandortes:**

Nach Registrierung und der ersten Dateneingabe, folgt nun die Bestätigung des Unternehmenseintrags. Es ist empfehlenswert die Verifizierung direkt vorzunehmen und nicht auf "später bestätigen" zu klicken. Die Verifizierung ist unbedingt nötig, um die Funktionen von Google My Business in vollem Umfang nutzen zu können und von den Vorteilen zu profitieren!

Diese Verifizierung erfolgt üblicherweise auf dem Postweg. Manche Unternehmen können den Google My Business Eintrag auch per Anruf, SMS, E-Mail oder über die Google Search Console bestätigen. Sollte diese Möglichkeit für Ihr Unternehmen bestehen, bekommen Sie dies direkt angezeigt und können eine Auswahl treffen.

Per Post erhalten Sie den Code an die angegebene Adresse. Überprüfen Sie, ob die Adresse genau stimmt. Wenn alles korrekt ist, klicken Sie auf "Postkarte senden".

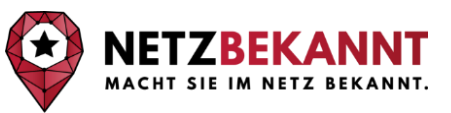

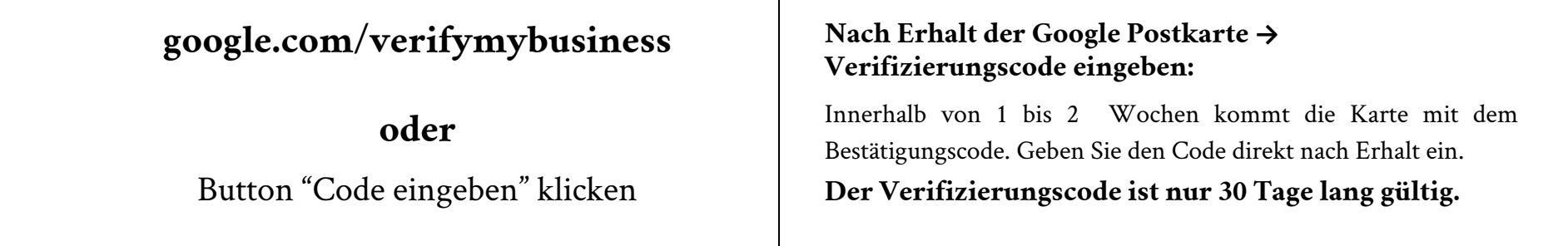

**Nach der Ersteinrichtung sollten Sie nun die wichtigsten Informationen eintragen und so Ihr Profil vervollständigen:**

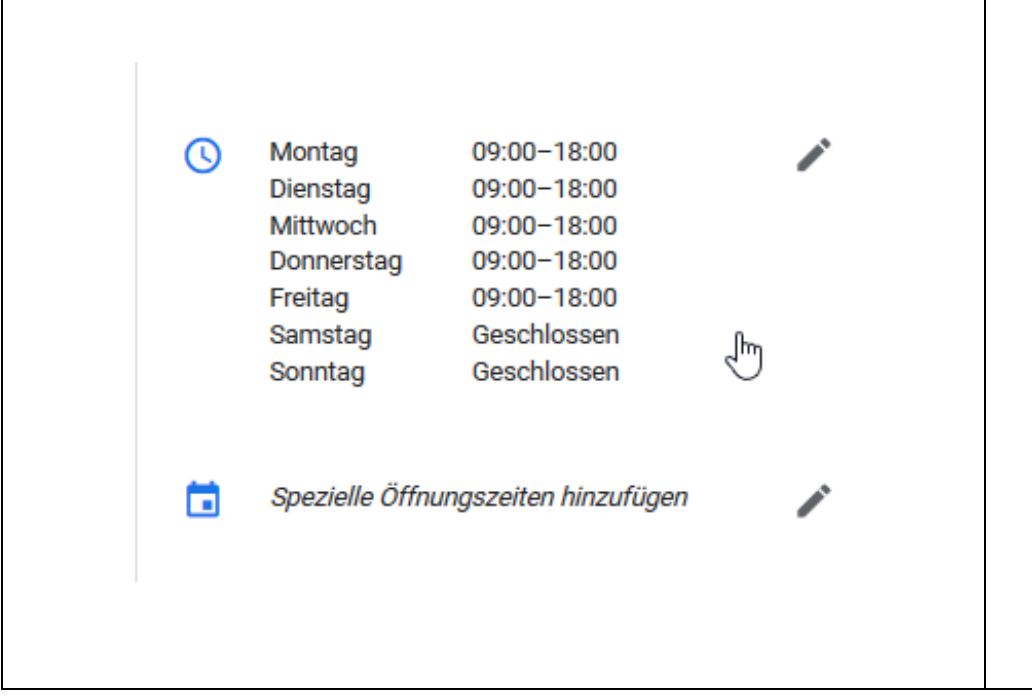

### **Legen Sie die Öffnungszeiten fest:**

Die tatsächlichen Öffnungszeiten müssen unbedingt korrekt sein. Dennoch ist es von Vorteil eine große Spanne zu haben, da Unternehmen, die im Moment der Suche offen haben, bevorzugt angezeigt werden. Hier könnte man einen kompetenten Telefondienst nutzen, um die Öffnungszeiten zu erweitern. Wenn Sie mehr zu diesem Telefondienst erfahren möchten, dann sprechen Sie uns an. Gern teilen wir unsere Erfahrungen mit Ihnen!

**Vorteilhaft für Kunden: Spezielle Öffnungszeiten:**  Sinnvoll, falls Sie an bestimmten Tagen anders als regulär geöffnet haben. Zum Beispiel, wenn wegen einer betriebsinternen Sitzung eher geschlossen wird. Oder wenn Sie bspw. auch an Feiertagen geöffnet haben (ein Kiosk bspw. oder ein "Späti" in Berlin).

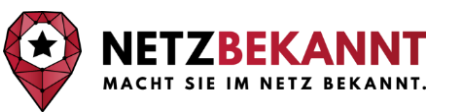

Die Netzbekannt GmbH ist eine Online-Marketing-Agentur mit Sitz in Berlin. Sie bietet seinen Auftraggebern verschiedene Dienstleistungen im Bereich der Internetwerbung an. Netzbekannt macht Unternehmen im Internet bekannt.

Insbesondere bietet die Netzbekannt GmbH Dienstleistungen im Bereich des Suchmaschinenmarketings an. Der Fokus liegt dabei vor allem auf die Suchmaschinenoptimierung / SEO (=organisch, ohne bezahlte Werbung auf die erste Seite von Google kommen) und auf die Suchmaschinenwerbung nit Google AdWords (mit bezahlten kommerziellen Werbeanzeigen auf Seite 1 von Google kommen).

**Beschreiben Sie was Sie** anbieten und nennen Sie hierbei auch die Kategorien. **Unternehmensbeschreibung einfügen:** Eine einzigartige (nicht woanders kopierte) Unternehmensbeschreibung einfügen:

- Textlänge: maximal 750 Zeichen.
- Gehen Sie auf Unternehmensgeschichte, Dienstleistungen, Services und Produkte ein.
- Beschreiben Sie, was Ihr Unternehmen von anderen unterscheidet (Alleinstellungsmerkmale / USPs).
- Fügen Sie keine Links, URLs und Preise ein.
- Hier finden Sie die detaillierten Richtlinien zur Erstellung einer Unternehmensbeschreibung:

https://support.google.com/business/answer/3038177#description

- Nutzen Sie außerdem die Möglichkeit, das "Eröffnungsdatum" einzutragen.
- Erwähnen Sie wichtige Suchbegriffe in Maßen, d. h. maximal 2 % der Begriffe in Ihrem Text.

Weitere Dienstleistungen der Netzbekannt GmbH, unter anderem:

Marketing-Vorträge Beratung Social-Media-Marketing Waheitae / Waheaitar

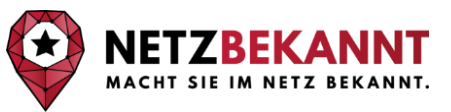

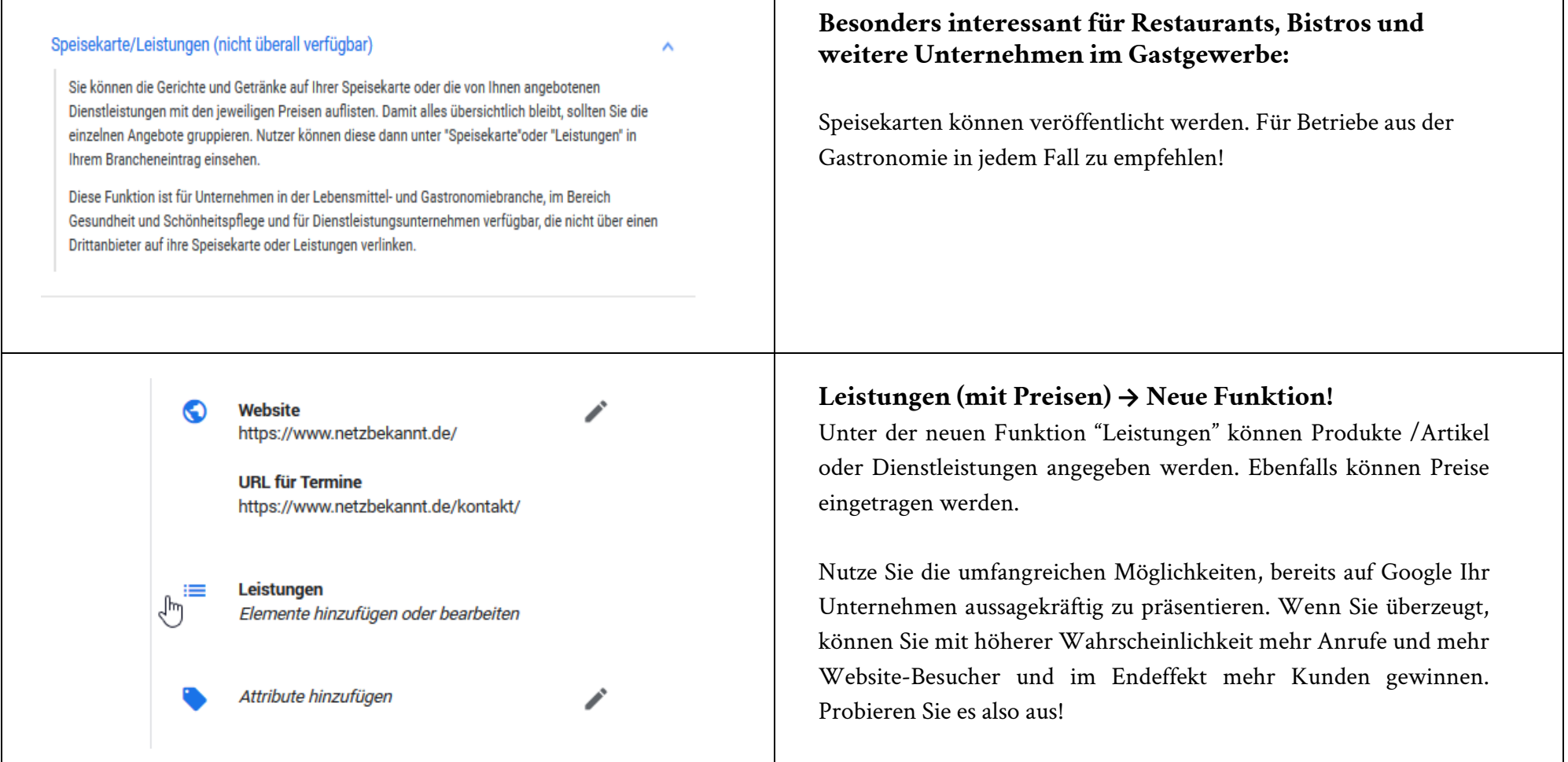

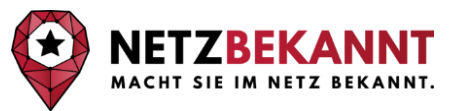

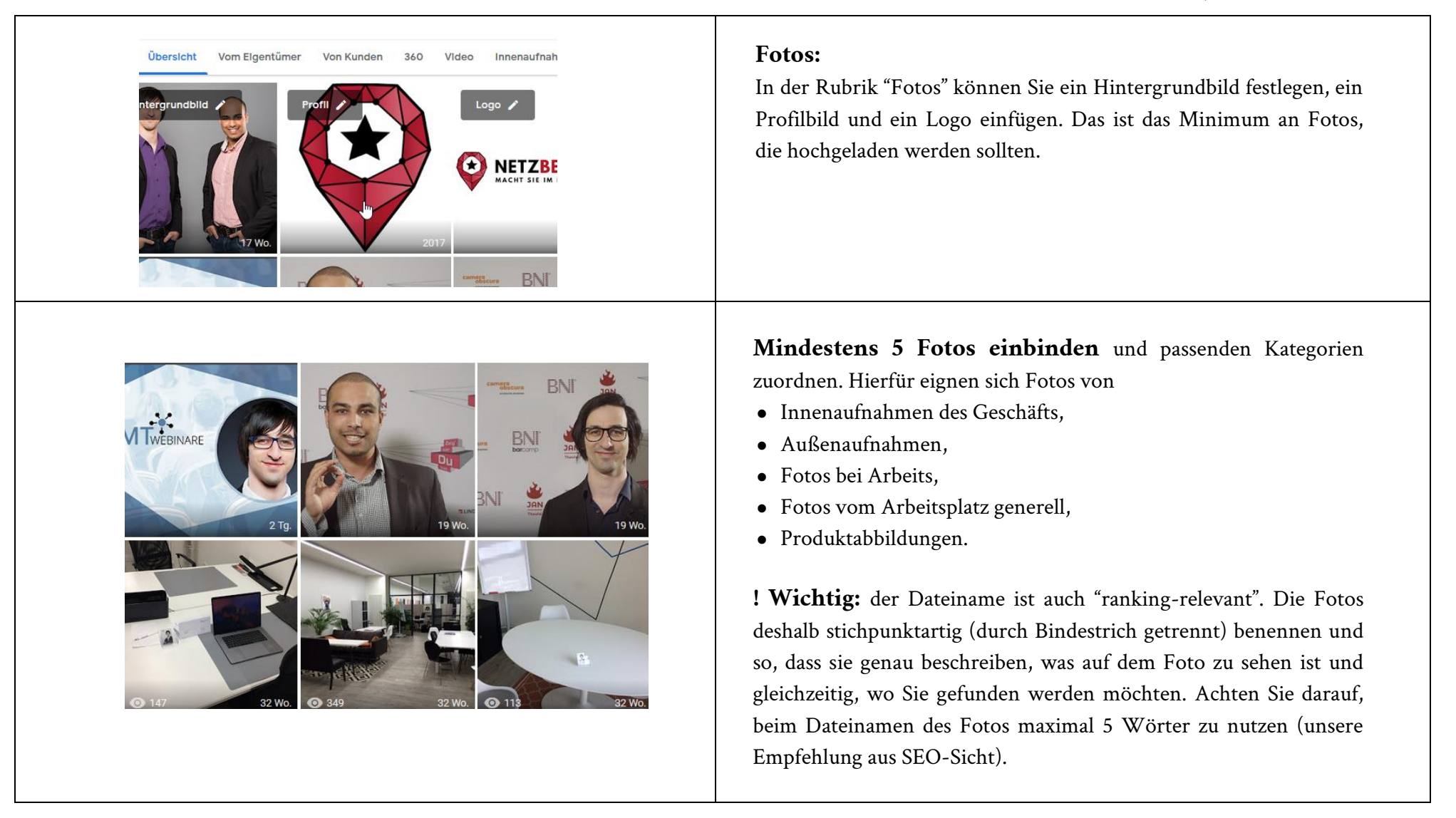

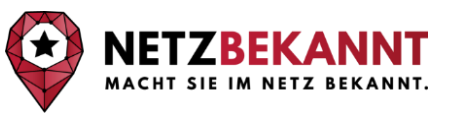

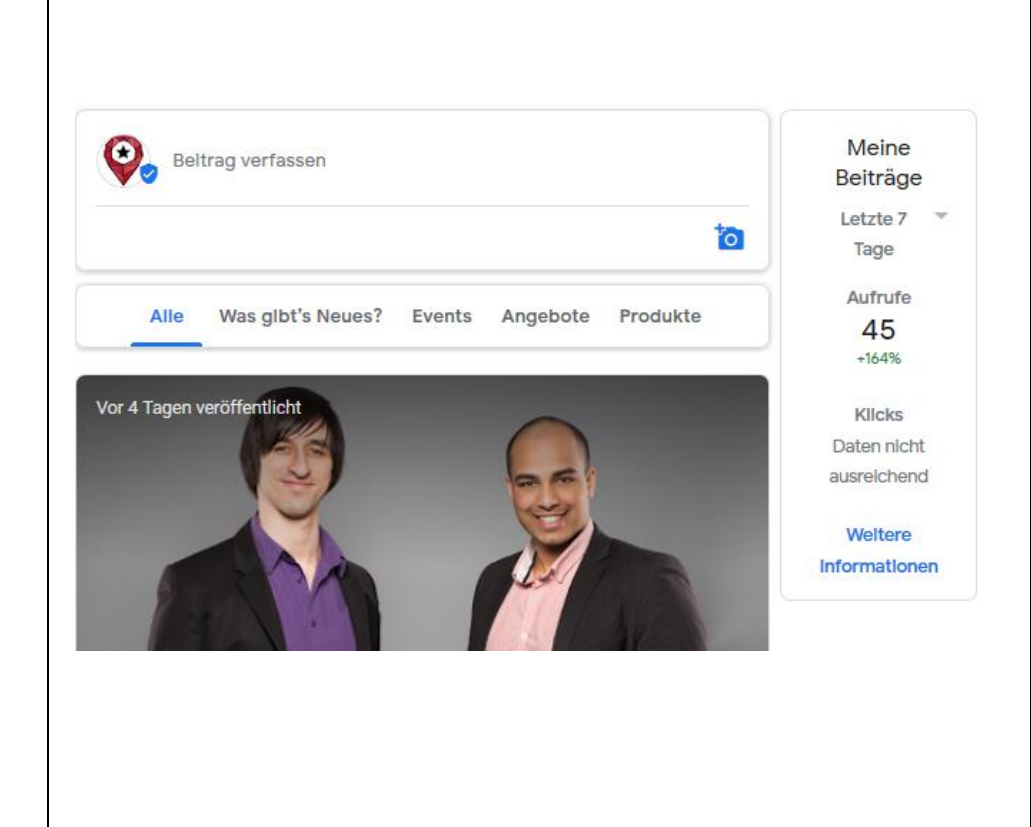

#### **Beiträge auf Google My Business posten:**

Mit der Funktion "Beitrag verfassen" können Sie Nutzern aktuelle Informationen mitteilen, die direkt in der Google-Suche und bei Google-Maps veröffentlicht.

#### **Wie oft sollte man Beiträge posten?**

Am besten einmal in der Woche. Zum Start ist auch einmal pro Monat ausreichend. Per E-Mail werden Sie von Google auch daran erinnert, wenn ein Beitrag ausläuft und ein neuer gepostet werden sollte.

**Wichtig ist, dass Google "sieht", dass regelmäßig an dem Profil gearbeitet wird. Das gibt Pluspunkte und erhöht die Chance, dass Sie eher als andere Wettbewerber angezeigt werden.** 

#### **Keine Ideen, was Sie posten sollen?**

Schauen Sie sich doch mal auf Ihrem Facebook-, Instagram-Profil oder auf Ihrem YouTube-Kanal um. Da gibt es sicherlich einige Inhalte, die Sie erneut auch bei Google My Business posten können. Was gibt es für Neuigkeiten oder aktuelle Aktionen in Ihrem Unternehmen? Was könnte die Öffentlichkeit interessieren? Stellen Sie gerade ein oder haben Sie einen neuen Mitarbeiter? Haben Sie ein Firmenevent geplant?

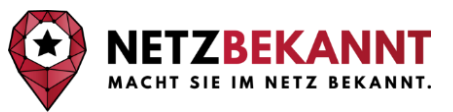

#### **Rezensionen:**

Nutzer haben bei Google die Möglichkeit, Unternehmen zu bewerten und Rezensionen zu schreiben. Diese haben starken Einfluss auf die Bewertung Ihres Unternehmens von Google und Konsumenten in Bezug auf Ihre Qualität. Sie sind ein sehr wichtiger Rankingfaktor. Insbesondere bei der lokalen Suche haben sie direkten Einfluss auf Ihre Listings in den Suchergebnissen.

### **Bewertungen und Rezensionen sind sowohl für das Ranking wichtig, als auch dafür, wie Kunden das Unternehmen wahrnehmen!**

Und nicht nur das: Bewertungen haben auch einen erheblichen Einfluss auf das Kundenverhalten (auch im B2B-Geschäft). Ihnen wird von Konsumenten eine fast gleich große Bedeutung zugeschrieben, wie persönlichen Empfehlungen. Sie beeinflussen also, ob Kunden Ihre Dienstleistungen oder Produkte kaufen. Und das selbst dann, wenn die Kunden schon im Ladengeschäft stehen. Mehr als die Hälfte zückt das Handy und schaut noch "mal eben" auf die Reviews.

**Karsten Gärtner** \*\*\*\*\* Vor 4 Tagen

Kompetenz in Google - Top Partner für Online-Auftritt.

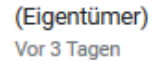

Hallo Herr Gärtner, vielen Dank für Ihre Rezension. Es freut uns seh Auftritt mit fünf Sternen belohnen. Wir wünschen Ihnen weiterhin v im Bereich Online-Marketing haben, dann kommen Sie gern jederze

Anzelgen und bearbelten

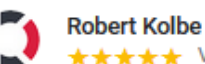

 $\div \div \div \div \div$  Vor 6 Wochen

Vielen Dank für eine kompetente Beratung zum Thema lokale Werb vers... Mehr

V.

#### (Eigentümer)

Vor 6 Wochen

Hallo Herr Kolbe, vielen Dank für Ihre "5-Sterne-Rezension"!

Wir freuen uns, dass Sie mit unserer Beratung sehr zufrieden warer Dorotungakan zanta anzukiatan und dan zu üharanhauharan Draian

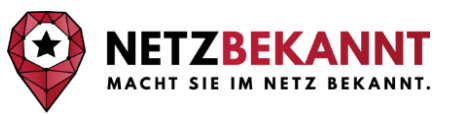

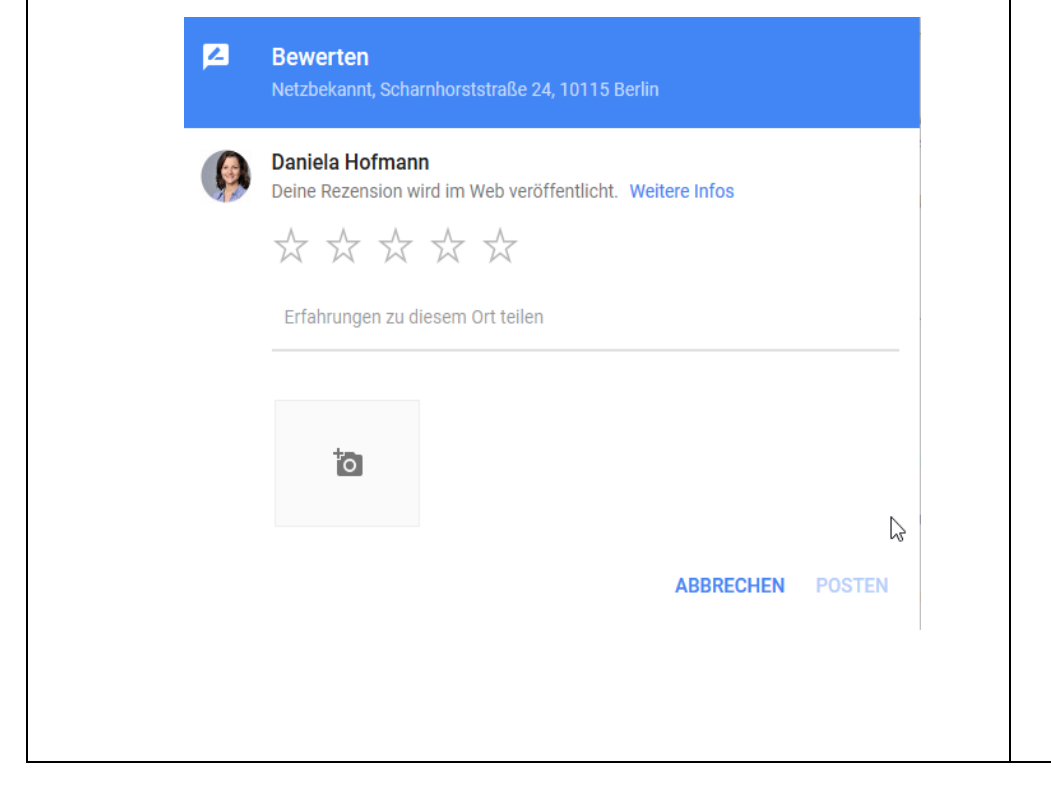

#### **Wie holt man sich Rezensionen ein?**

Nutzen Sie hierfür den Kundenkontakt und bitten Sie Ihre Kunden immer um ein Feedback in Form von Rezensionen. Das kann persönlich oder am Telefon sein. Aber auch wenn Sie per E-Mail kommunizieren. Per Telefon ist am effektivsten.

Oft müssen Sie mehrfach darum bitten, da zufriedene Kunden keine Notwendigkeit sehen, eine Bewertung abzugeben.

**Hinweis:** Um eine Rezension zu schreiben, brauchen Ihre Kunden ein Google-Konto. Deshalb: Denken Sie über eine 2. Bewertungsplattform nach. Z. B. Provenexpert.de. So haben auch Kunden - ohne ein Google-Konto - die Möglichkeit Bewertungen abzugeben und diese werden ebenfalls in Ihrem Google My Business-Eintrag sichtbar, wenn die Plattform - wie im Falle von Provenexpert.de - eine Kooperation mit Google hat.

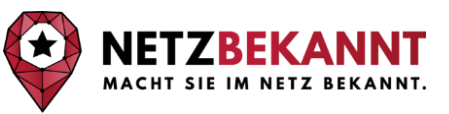

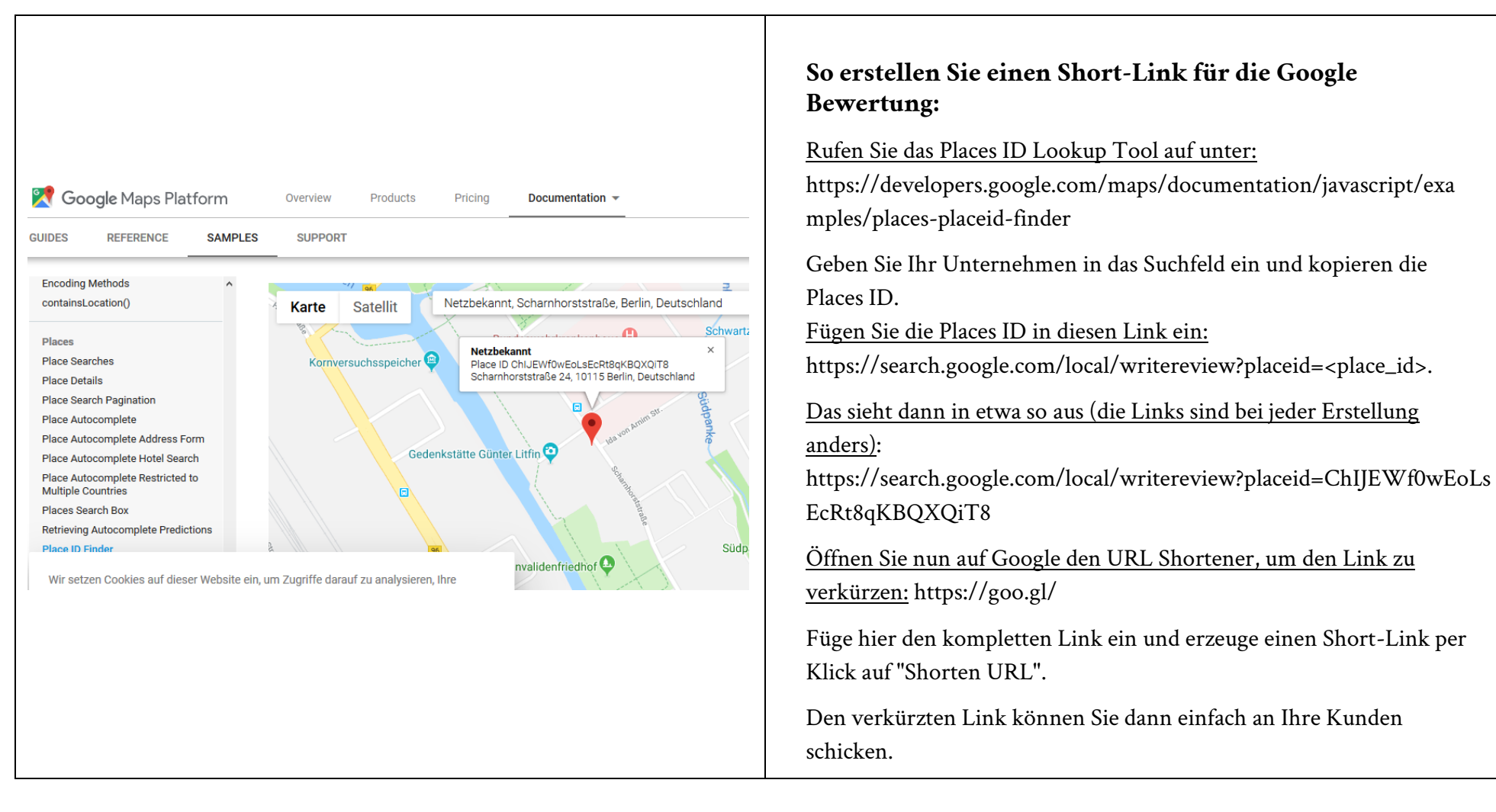

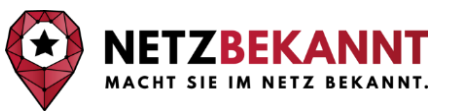

### Karsten Gärtner

Local Guide - 48 Rezensionen - 6 Fotos

**★★★★★** vor 6 Tagen Kompetenz in Google - Top Partner für Online-Auftritt.

#### $\sqrt{2}$

#### Antwort vom Eigentümer vor 6 Tagen

Hallo Herr Gärtner, vielen Dank für Ihre Rezension. Es freut uns sehr, dass Sie unsere Kompetenz für den Bereich Online-Auftritt mit fünf Sternen belohnen. Wir wünschen Ihnen weiterhin viel Erfolg für Ihr Business, Wenn Sie zukünftig Fragen im Bereich Online-Marketing haben, dann kommen Sie gern jederzeit auf uns zu. Mit besten Grüßen. Team Netzbekannt ☆

Rearbeiten

#### **Rezensionen beantworten:**

Alle Rezensionen sollten immer innerhalb von 24 bis 48 Stunden beantwortet werden. Das gilt sowohl für positive Feedbacks als auch für negative Kundenmeinungen. Hier besteht die Chance, den Kunden um einen erneuten Kontakt zu bitten, um das Problem bzw. den Grund für die Unzufriedenheit aus der Welt zu schaffen.

Ihre Antworten können von allen Internetnutzern gelesen werden. Bei negativen Rezensionen haben Sie die Möglichkeit Ihre Sicht der Dinge darzulegen. Lassen Sie nicht zu, dass nur eine Seite die Chance erhält, etwas mitzuteilen. Zu einem Streit gehören stets zwei Parteien.

#### **Tipps für die Beantwortung von Rezensionen:**

- Bedanken Sie sich immer für das Feedback.
- Bleiben Sie stets freundlich und werden Sie nie persönlich. Professionalität steht hier im Fokus.
- Verzichten Sie auf Werbebotschaften und Verkaufsargumente. (Werbliche Antworten können von Google gelöscht werden.)
- Halten Sie Ihre Antwort möglichst kurz. Aber gehen Sie individuell auf die Rezension ein. Keine Standardsätze verwenden.

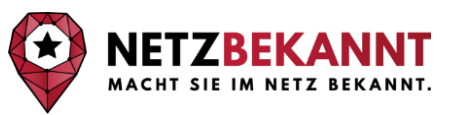

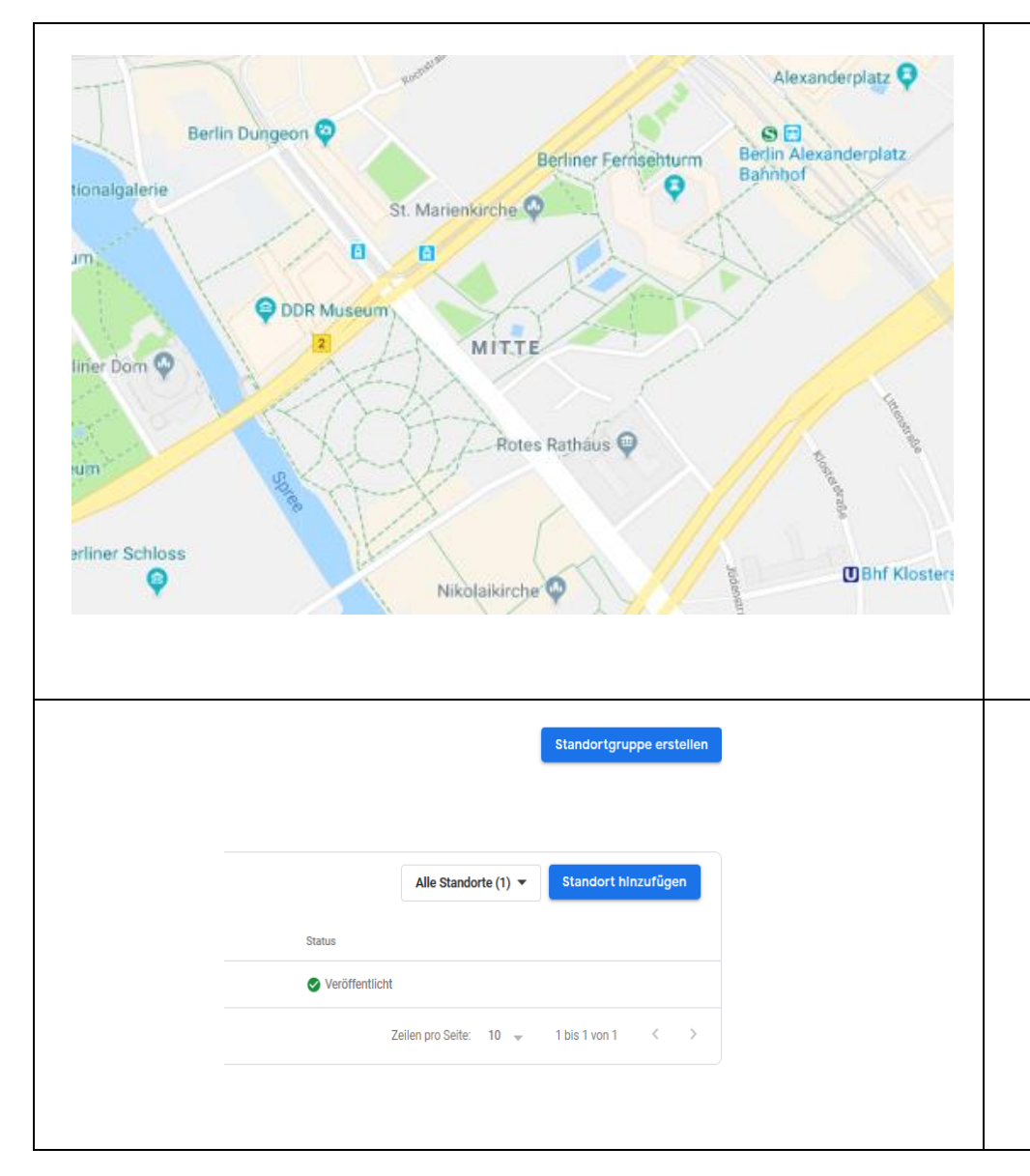

#### **Zusatz: Wie erhalte ich ein Ortslabel?**

Ortslabel sind zusätzliche permanente Einträge (in blau) auf der Basiskarte von Google. Das können Sehenswürdigkeiten oder Touristenattraktionen sein, aber auch Unternehmen, wie Warenhäuser, Restaurants, Hotels etc.

Damit Ortslabel zu sehen sind, muss auf der Karte herangezoomt werden. Was als Ortslabel angezeigt wird, unterliegt einem bestimmten Algorithmus und Faktoren.

Unter anderem sind die Kategorie, die Vollständigkeit des Profils, der Umfang zum Unternehmensinhalt und die Präzision der Inhalte zu Ihrem Unternehmen wichtige Faktoren. Direkten Einfluss darauf, ein Ortslabel zu erhalten, haben Sie aber nicht.

#### **Standortgruppe erstellen:**

Für Unternehmen mit mehreren Standorten interessant, denn Sie können über Standortgruppen (Unternehmenskonten) Ihre Standorte organisieren und von mehreren Personen verwalten lassen.

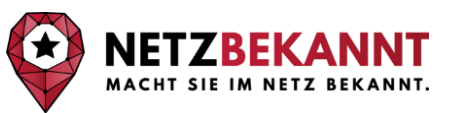

## Berechtigungen verwalten  $+22$ Neue Nutzer hinzufügen Ermöglichen Sie anderen, Ihnen beim Verwalten von Geschäftsinformationen. Kundenrezensionen und YouTube-Videos zu helfen. Den einzelnen Nutzern können leicht verschiedene Zugriffsebenen zugewiesen werden. Weitere Informationen **And Jascha Bechmann** (X) + Namen oder E-Mail-Adressen hinzufügen Rolle auswählen Eigentümer Administrator **ABBRECHEN EINLADEN** Kommunikationsadministrator

#### Attribute

Nur Attribute, die Sie bearbeiten können, werden unten angezeigt. Weitere Informationen

#### **Highlights**

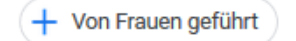

#### **ABBRECHEN ÜBERNEHMEN**

Hinweis: Änderungen werden unter Umständen vor der Veröffentlichung auf ihre Qualität überprüft. Dies kann bis zu drei Tage dauern. Weitere Informationen

#### **Verwaltung der Inhaberschaft und die Administration:**

Wenn Sie einer oder mehreren Personen gestatten möchten, am Profil zu arbeiten, haben Sie hierzu über "Berechtigungen verwalten" die Möglichkeit dazu.

Sie können für unterschiedliche Nutzer verschiedene Rechte vergeben. Zum Beispiel kann ein Mitarbeiter, der sich um Social-Media kümmert, Beiträge posten, das Sekretariat kann Öffnungszeiten anpassen oder die Verantwortliche Person für Kundenkommunikation kann auf die Bewertungen antworten.

#### **Weitere Möglichkeiten, um Ihr Profil anzureichern:**

Attribute: Die Auswahlmöglichkeit der Attribute basiert auf der Art des Unternehmens und auf Angaben von Google-Nutzern. Per Klick auf das Stiftsymbol können Sie sich die Auswahlmöglichkeiten für Ihr Unternehmen anzeigen lassen. Beispiele die vorkommen könnten, sind:

- WLAN vorhanden,
- Barrierefreier Zugang,
- Bietet Sitzgelegenheiten im Freien,
- Von Frauen geführt etc.

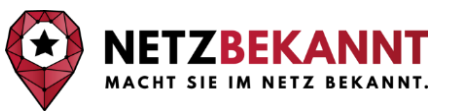

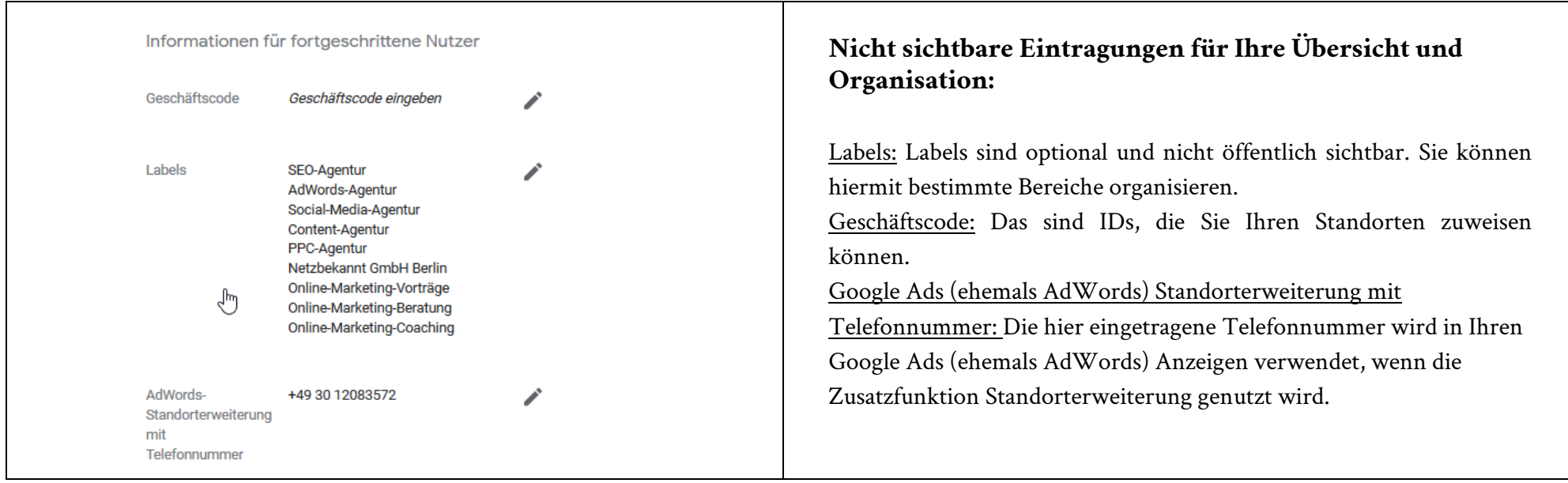

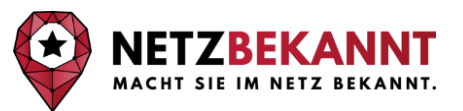

Wir wünschen Ihnen gutes Gelingen bei der Erstellung und Optimierung Ihre Google My Business Eintrags. Da es nicht immer ganz ohne Unterstützung geht, stehen wir gern mit Rat und Tat zur Seite und unterstützen Sie. Gern führen wir auch die komplette lokale Suchmaschinenoptimierung für Sie durch oder beraten Sie bei der Durchführung.

### **Haben Sie Fragen zu weiteren Themen des Online-Marketings?**

Dann zögern Sie nicht und [kontaktieren Sie uns einfach direkt,](https://www.netzbekannt.de/kontakt/) [damit wir Ihnen dabei helfen können im Netz bekannter zu werden.](https://www.netzbekannt.de/kontakt/)

Mit freundlichen Grüßen

Jascho

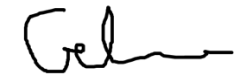

Ihr Jascha Bechmann Ihr Gabriel Gelman

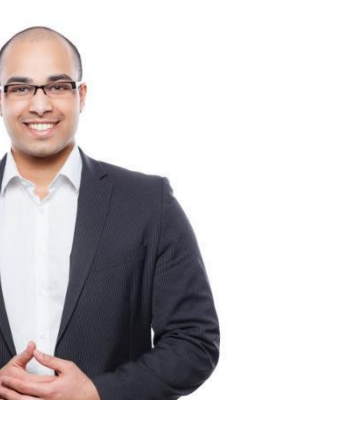

*Jascha Bechmann (M.Sc.)* Geschäftsführer

j.bechmann@netzbekannt.de

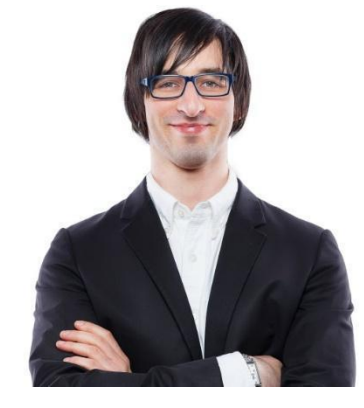

*Gabriel Gelman (M.Sc.)* Geschäftsführer

g.gelman@netzbekannt.de